### Office of the Controller of Examinations

### Ref. No: JISU/COE/OUT/01-2023/007 Date: 20/01/2023

It is hereby notified to all Diploma, UG and PG First Semester (Regular) students that they are required to fill up online examination form for the forthcoming End Semester Examination - Odd 2022, within 25/01/2023.

**NOTICE** 

The link for the examination form fill-up is: <http://172.40.100.85:82/Forms/frmLogin.aspx> (if accessed using JIS University wifi) <http://45.114.36.108:82/Forms/frmLogin.aspx> (if accessed from elsewhere)

Please note Student User Id and Password for Examination Form fill-up portal will be as follows - User Id: Student's Id (Eg. JISU/2022/0847), Password: Student's Roll Number (Eg. 22MG011004)

Further, it is to mention that the Examination fee is Rs. 1500, which is to be paid online via the link [https:](https://jisgroup.net/erp/Forms/welcomejisu.html) [//jisgroup.net/erp/Forms/welcomejisu.html](https://jisgroup.net/erp/Forms/welcomejisu.html).

#### Note:

- 1. Students are instructed to save a soft copy of the online form fill up and fees receipt for future purpose.
- 2. After satisfying all the norms to appear in the End Semester Examination, the students have to download the Examination Admit Card from the student's portal. Students should bring the Admit Card (in hard copy) during each day of examination.

If there are any changes in Student Examination data, forward the necessary changes (with suitable proof) to infocoe@jisuniversity.ac.in (or for any related query you may call  $+91-8336047403$ ).

 $Sd$  /-

Controller of Examinations, JIS University

Copy to:

1. PA to Hon'ble Vice Chancellor

- 2. All Deans, JIS University
- 3. All Dy. Registrars, JIS University
- 4. All HoDs, JIS University
- 5. Notice Board, JIS University
- 6. CoE Office, JIS University
- 7. Accounts Dept., JIS University
- 8. Software Team (For Website)

**Form fill up link:-**

**http://172.40.100.85:82/Forms/frmLogin.aspx (if accessed using JISUniversity wifi)** 

**http://45.114.36.108:82/Forms/frmLogin.aspx (if accessed from elsewhere)**

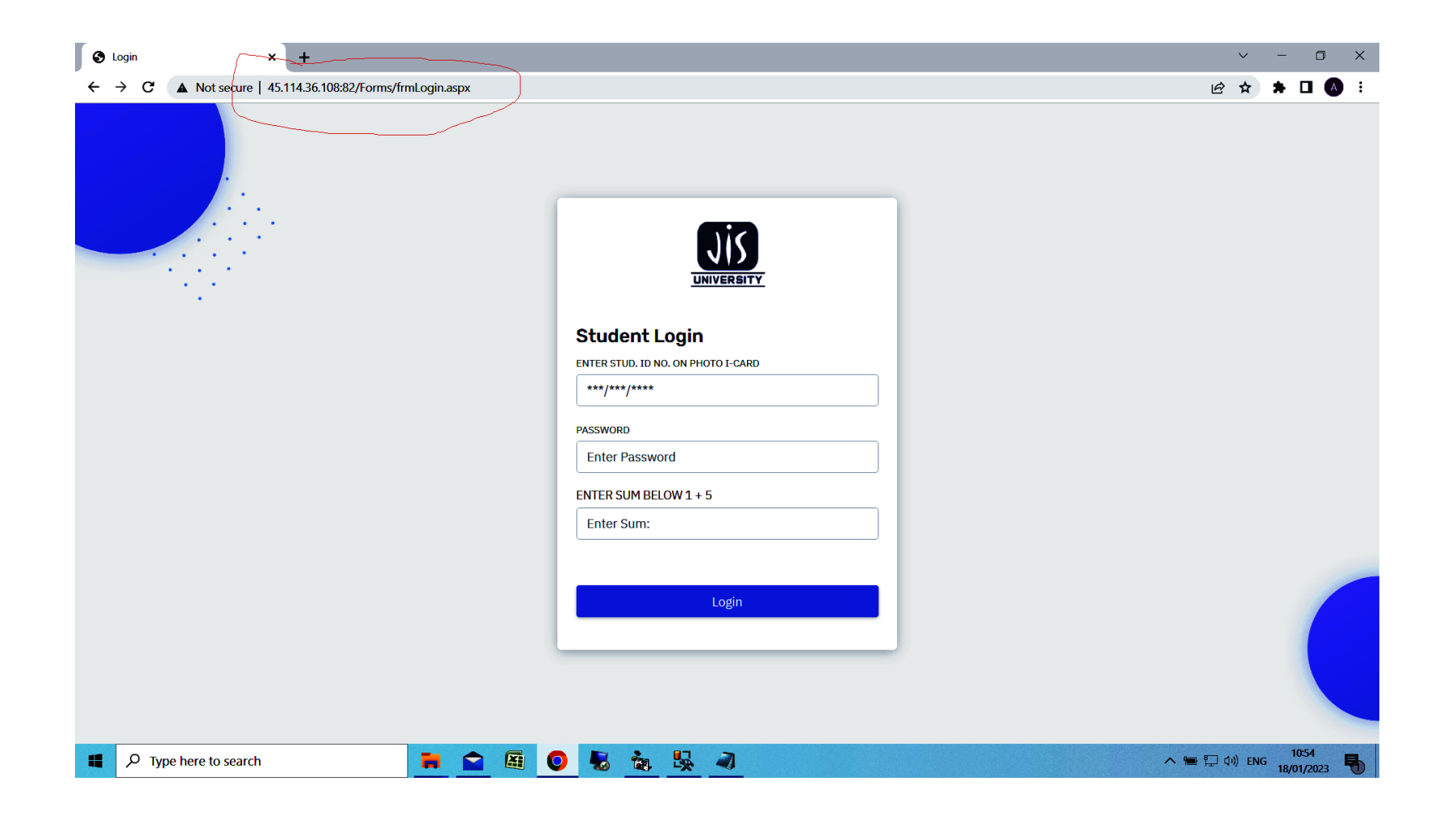

# **Login Form**

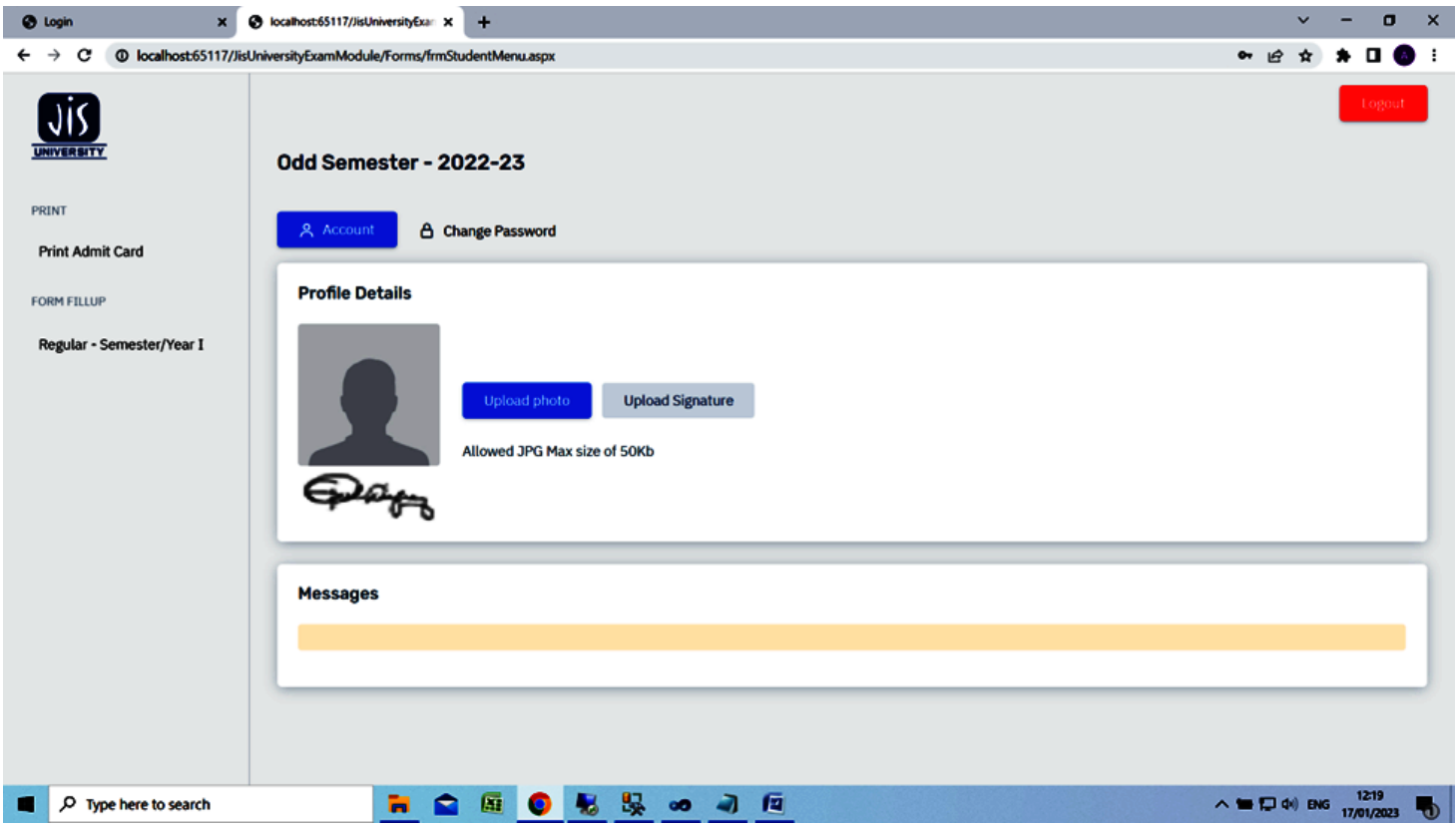

**Click for form fill up (will be visible if fees & attendance is cleared)**

**Click for printing Admit (will be visible if exam fees cleared)**

## **Form fill up screen shots**

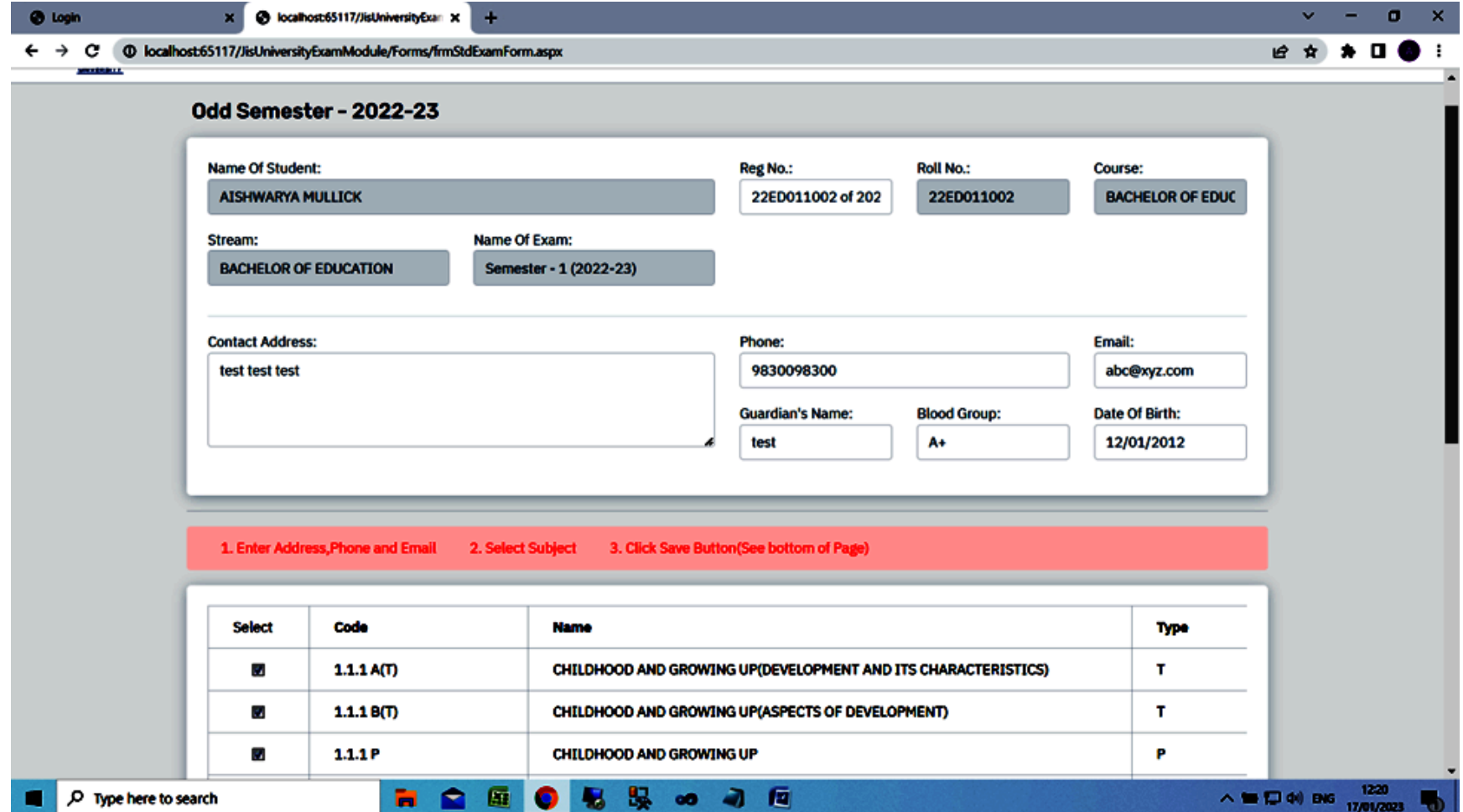

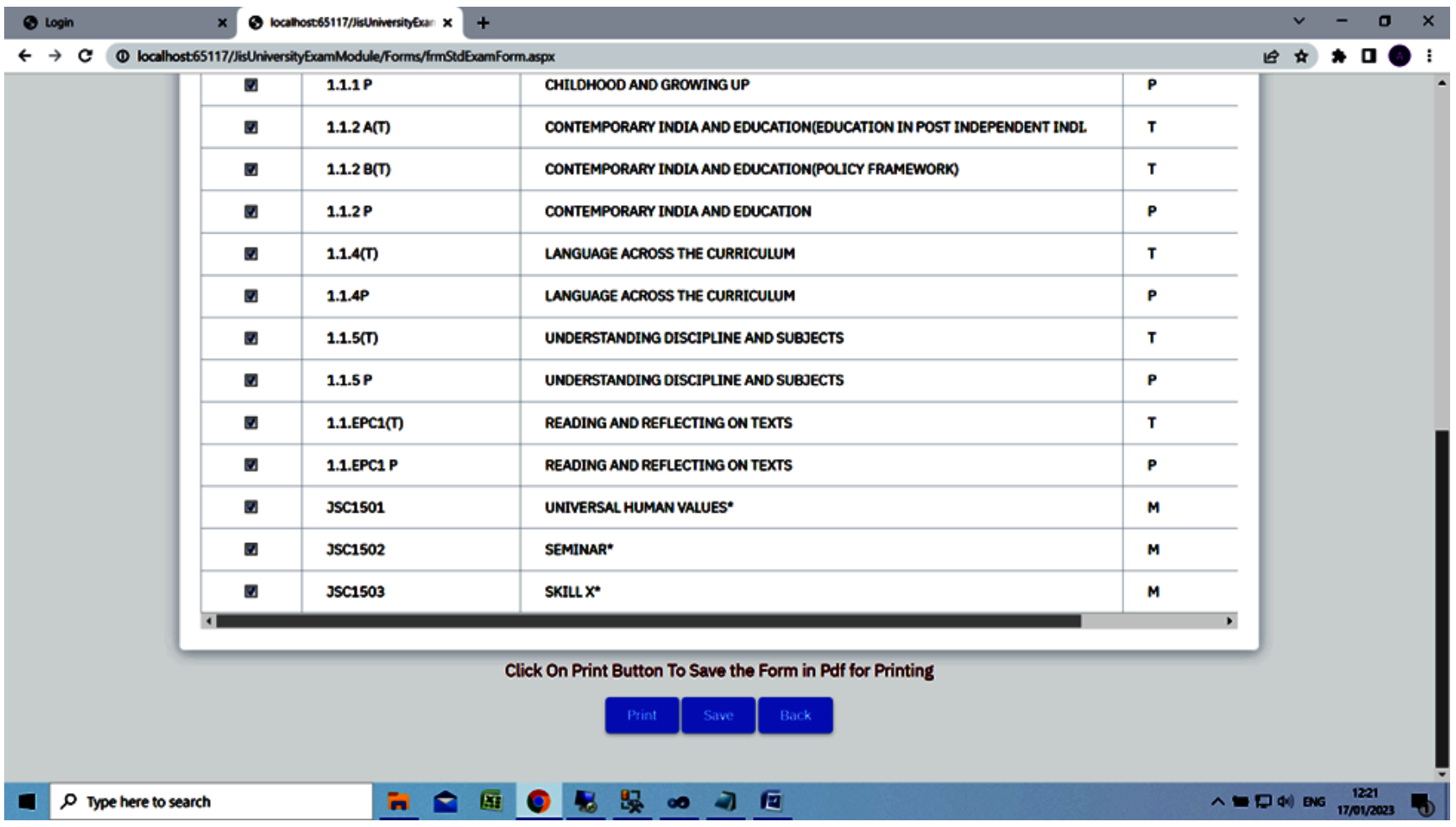